## **МОНІТОР ВІДЕОДОМОФОНА**

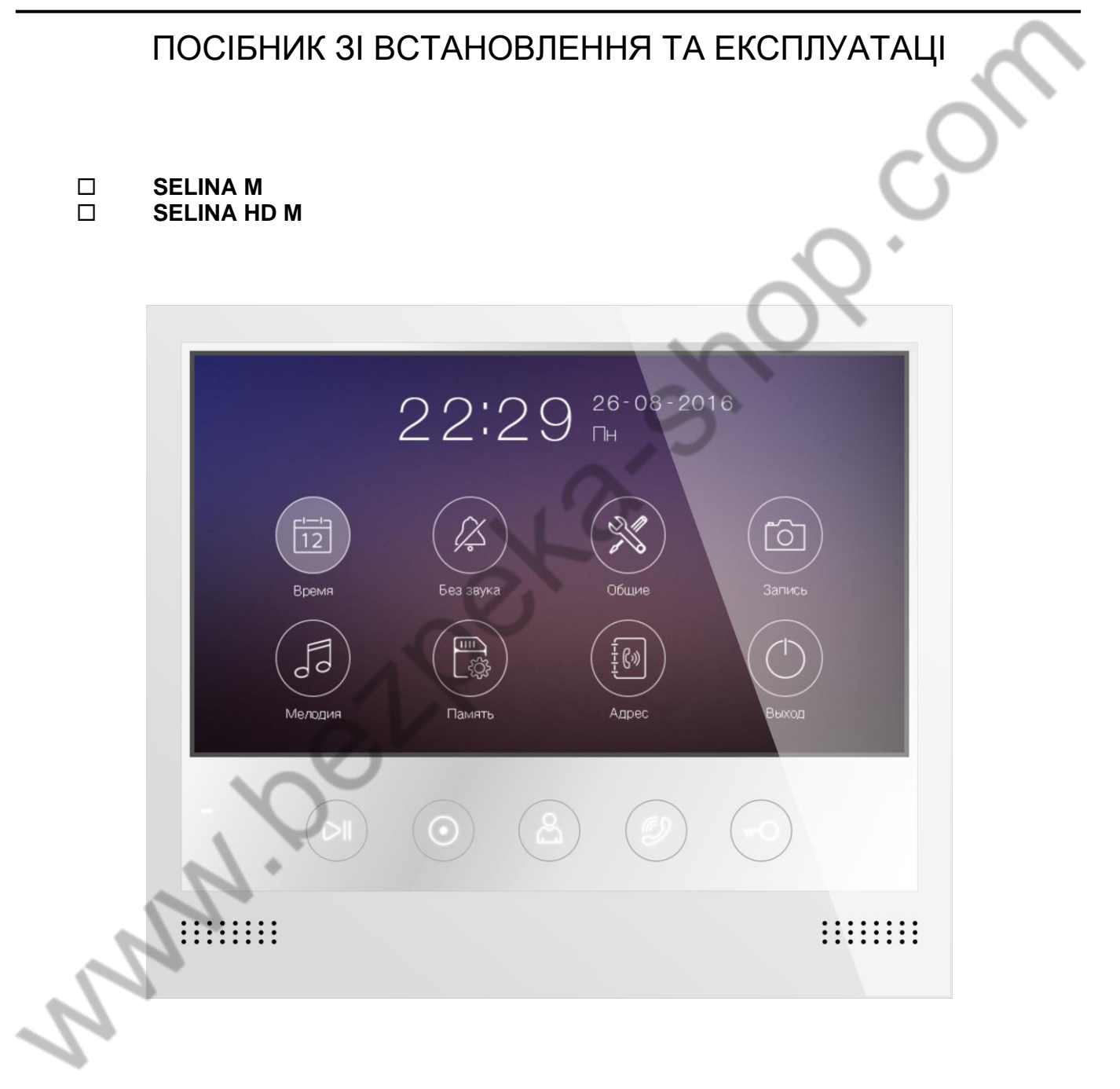

Виробник залишає за собою право вносити зміни в характеристики та функції виробу без попереднього повідомлення, з метою підвищення якості та продуктивності виробу.

# $\mathcal G$ TANTOS

### Зміст

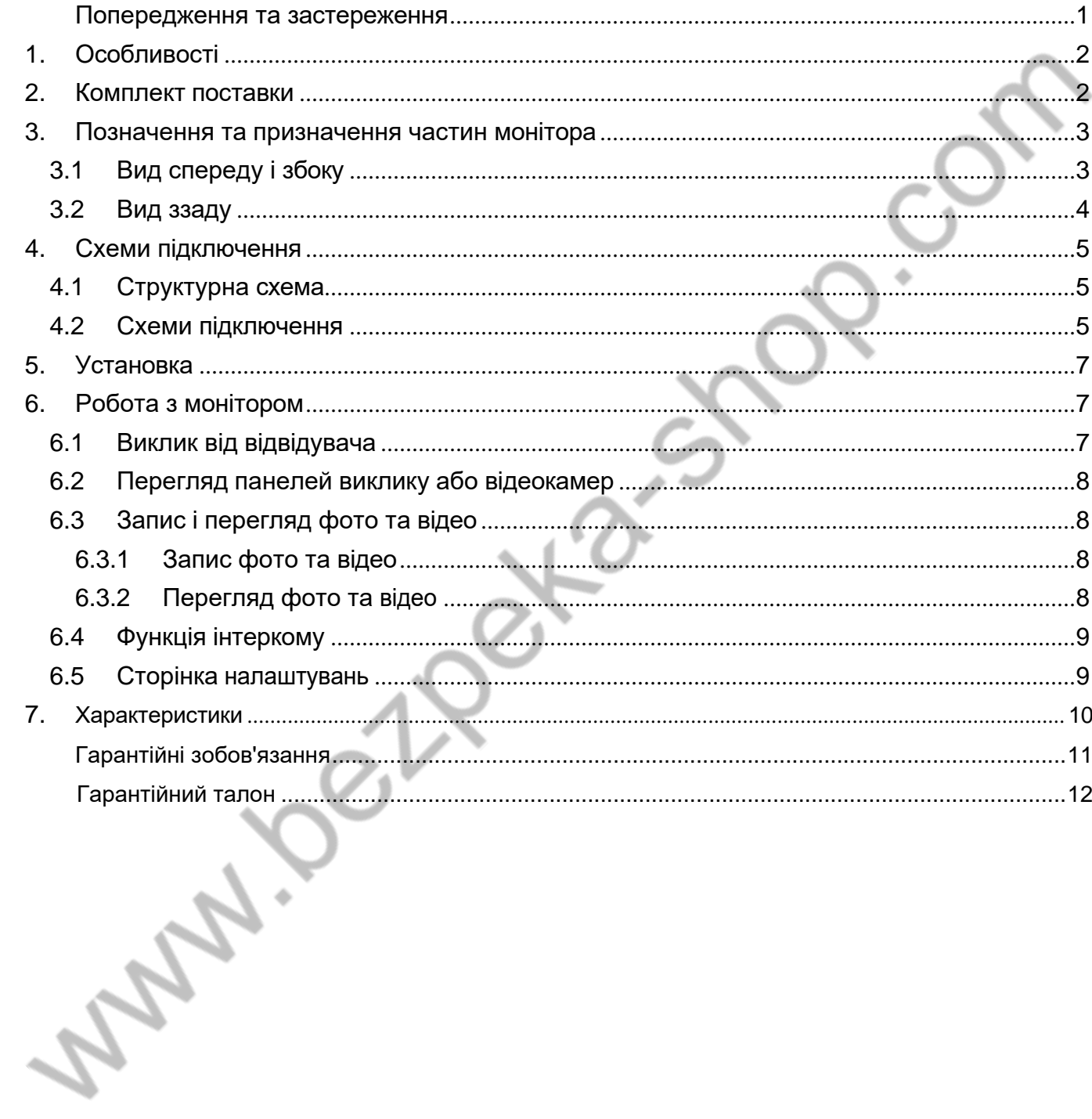

### **Попередження та застереження**

<span id="page-2-0"></span>Для запобігання небезпечних ситуацій і нанесення шкоди майну, будь ласка, переконайтеся в тому, що дотримано всіх інструкцій.

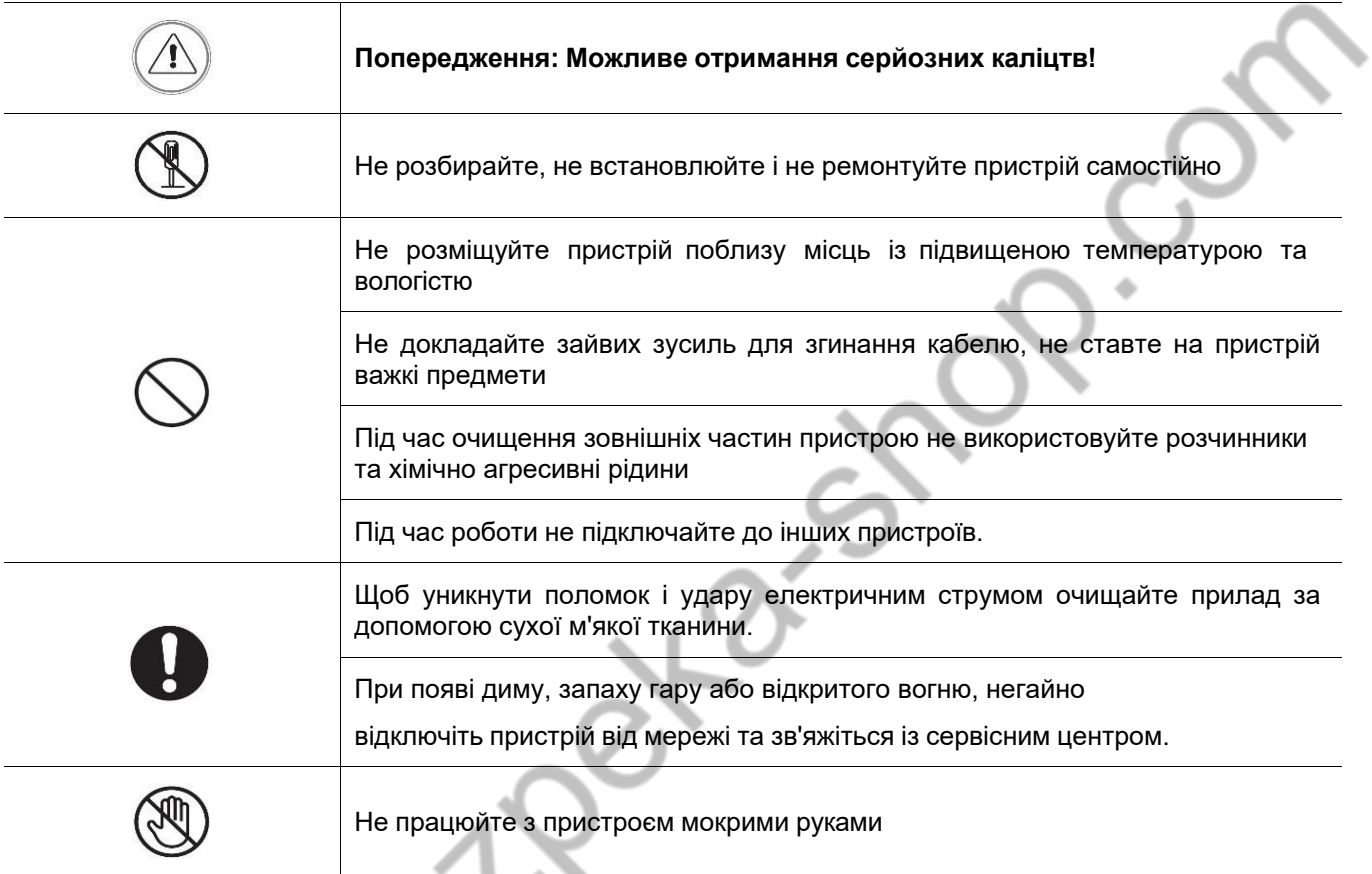

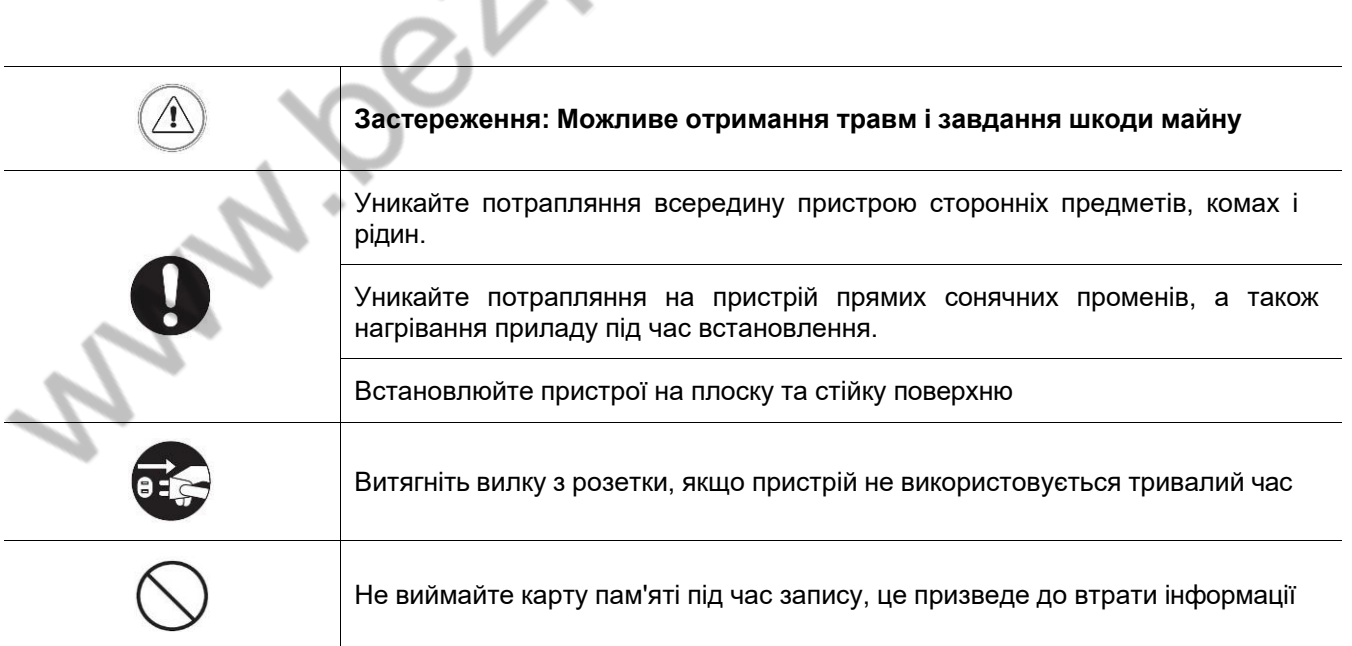

## <span id="page-3-0"></span>**1. Особливості**

- Екран з діагоналлю 7 дюймів
- Під'єднання до 2 викличних панелей, до 2 відеокамер, до 3 додаткових моніторів, 1 відеовихід (інформацію про сумісні моделі моніторів уточнюйте у представника постачальника або виробника).
- 6 мелодій виклику з індивідуальним налаштуванням для кожної панелі виклику
- Вбудована пам'ять, підтримка microSD карт пам'яті до 32 ГБ
- Автоматичний і ручний запис відео або фото
- Адресний інтерком, функція загального мовлення
- Регулювання гучності сигналу виклику і гучності розмови
- Регулювання яскравості, кольоровості та контрасту зображення
- Вхід живлення AC/DC
- Підтримка функції "Не турбувати" з налаштуванням за часом
- Вибір мови меню

**Увага:** Відеовихід не підтримується в Selina HD M, з Selina HD M можуть використовуватися тільки відеокамери формату AHD.

### **2. Комплект поставки**

<span id="page-3-1"></span>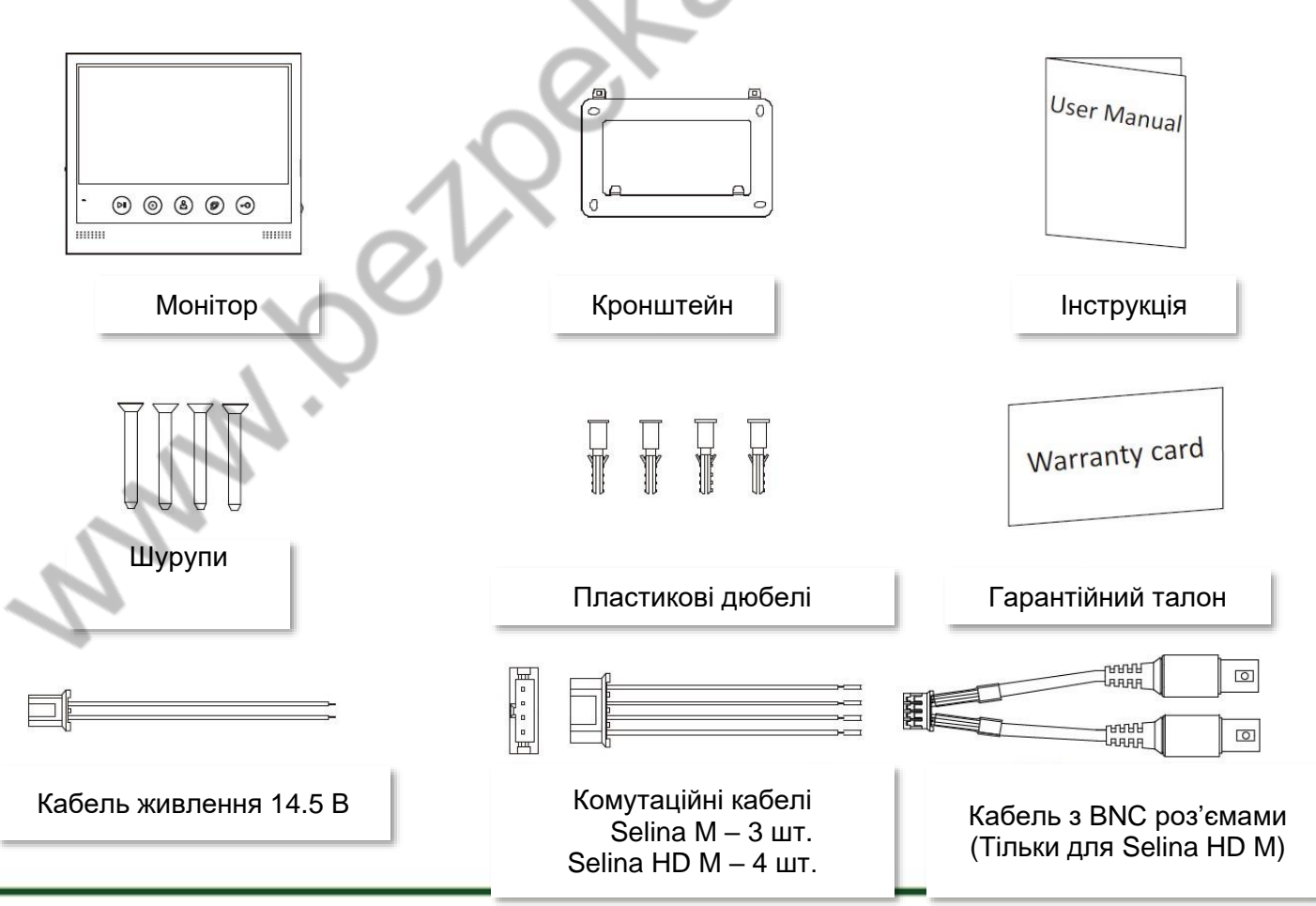

### <span id="page-4-0"></span>**3. Позначення та призначення частин монітора**

#### **3.1 Вигляд спереду і збоку**

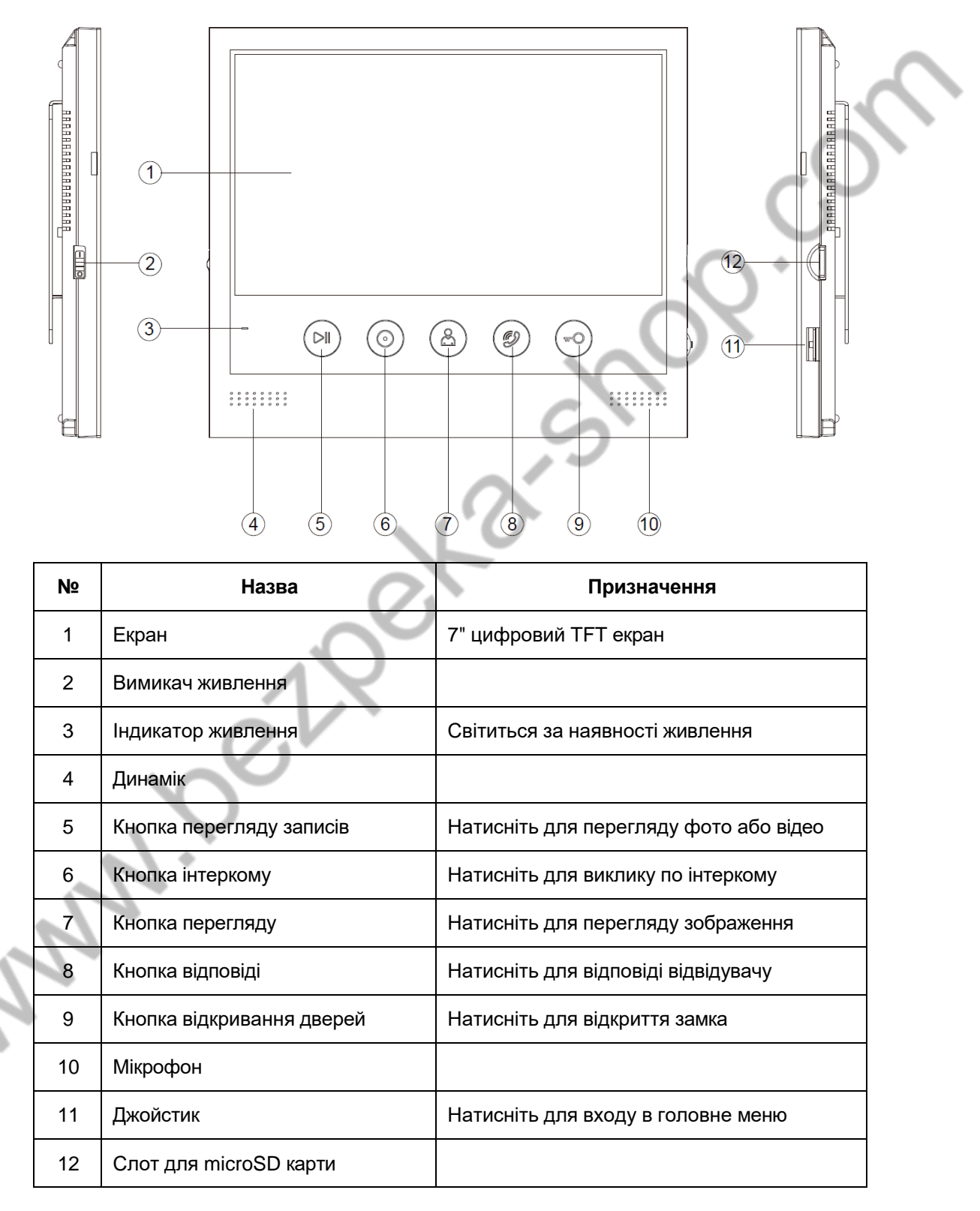

### <span id="page-5-0"></span>**3.2 Вид ззаду**

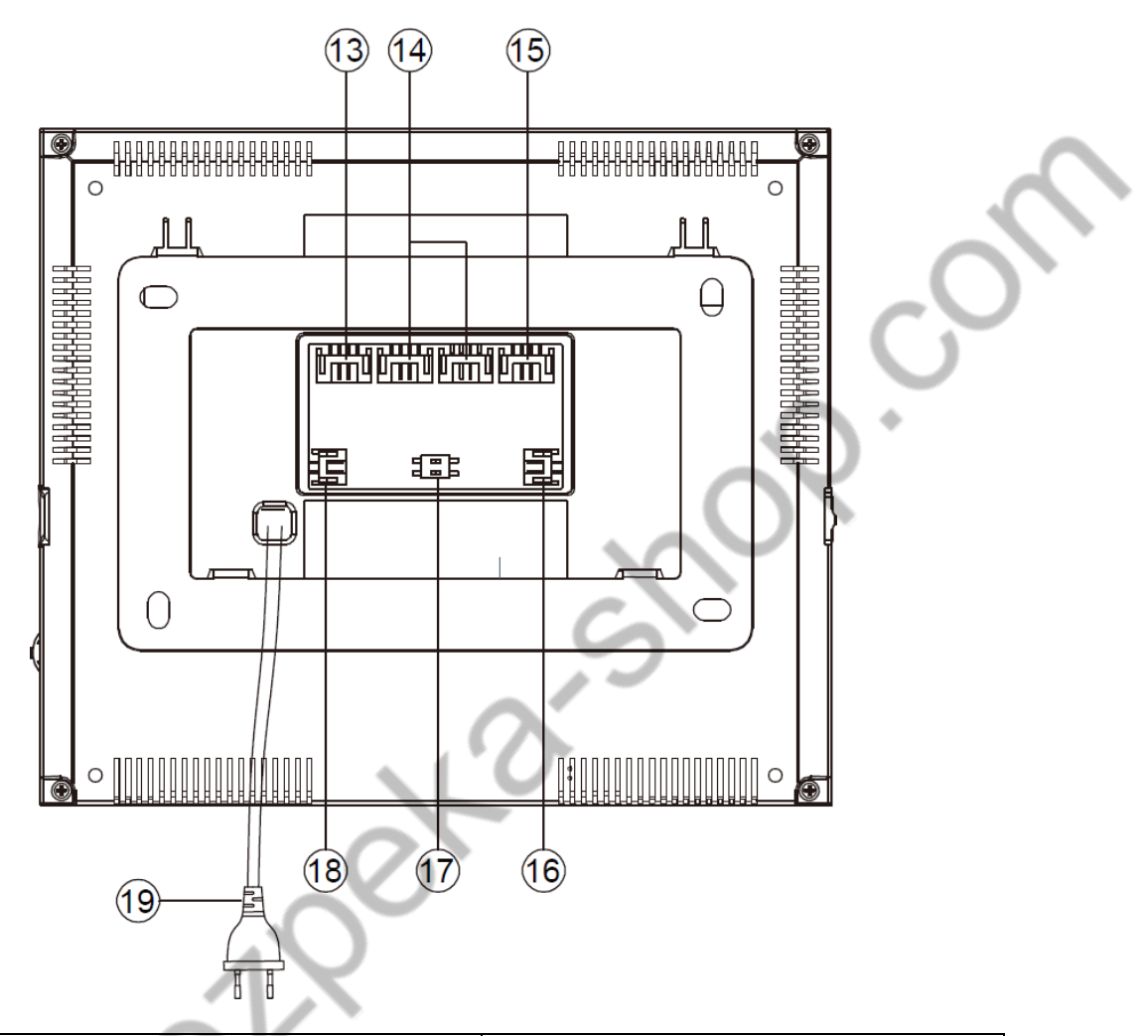

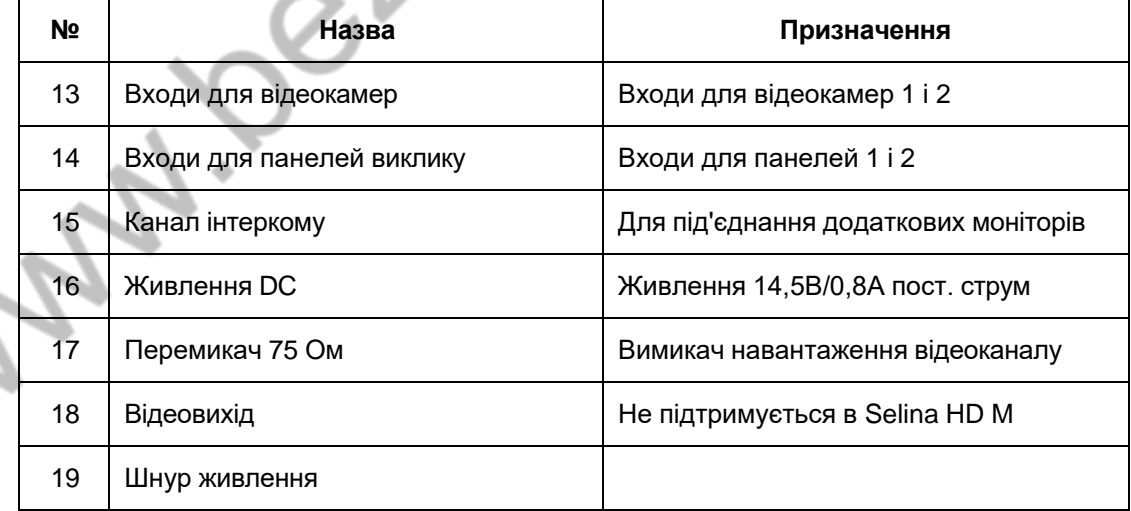

### <span id="page-6-1"></span><span id="page-6-0"></span>**4. Схеми підключення**

#### **4.1 Структурна схема**

*Увага: під час під'єднання панелей виклику формату AHD загальна довжина кабелю КВК 2х0,75 кв. мм від панелі до останнього монітора не має перевищувати 100 метрів. Використання кабелю UTP під час під'єднання панелей AHD не допускається. Додаткові камери для монітора Selina HD M мають бути тільки формату AHD.*

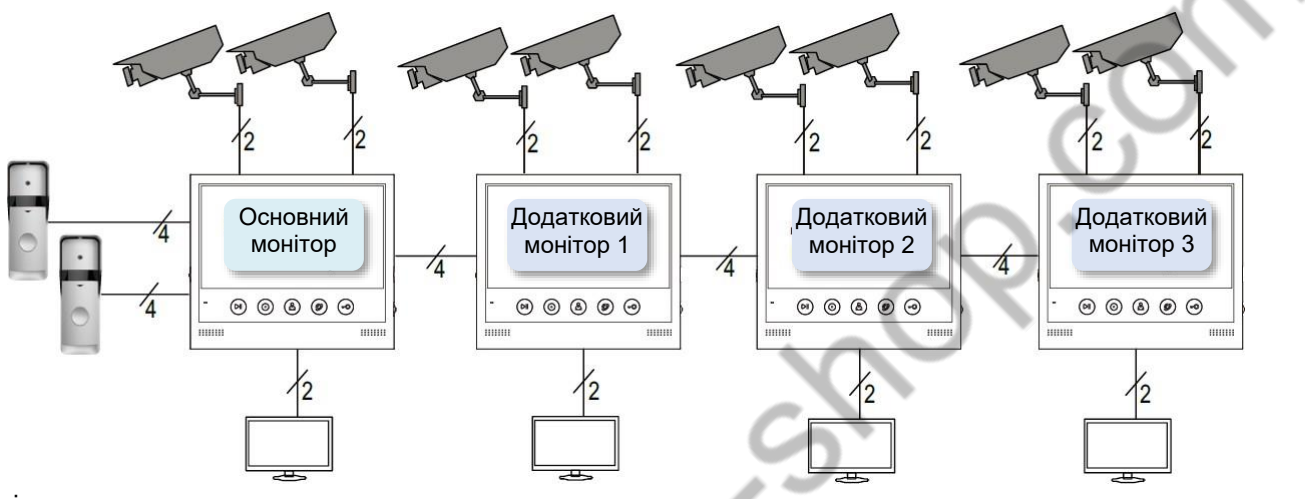

#### Примітки:

- 1. Відеовихід у моніторів Selina HD M не підтримується.
- 2. На додаткових моніторах неможливий перегляд відеокамер, підключених до основного монітора. Якщо необхідний перегляд одних і тих самих відеокамер на різних моніторах, знадобиться встановлення додаткового обладнання (відеорозподілювачів) і прокладання додаткових кабелів до кожного монітора.
- 3. Якщо використовується виклична панель AHD, то всі додаткові монітори мають підтримувати цей формат.

#### **4.2 Схеми підключення**

<span id="page-6-2"></span>Для виключення перешкод і спотворень аудіо- та відеосигналів для під'єднання панелей виклику рекомендується використовувати кабель типу КВК 2х0,75 кв. мм із мідними жилами та обплетенням. Додаткові відеокамери повинні мати окремий блок живлення. Під'єднання відеокамер має здійснюватися коаксіальним кабелем, перетин якого відповідає відстані до пристроїв. Під час під'єднання всіх пристроїв необхідно дотримуватися полярності.

#### **■ Схема підключення одного монітора.**

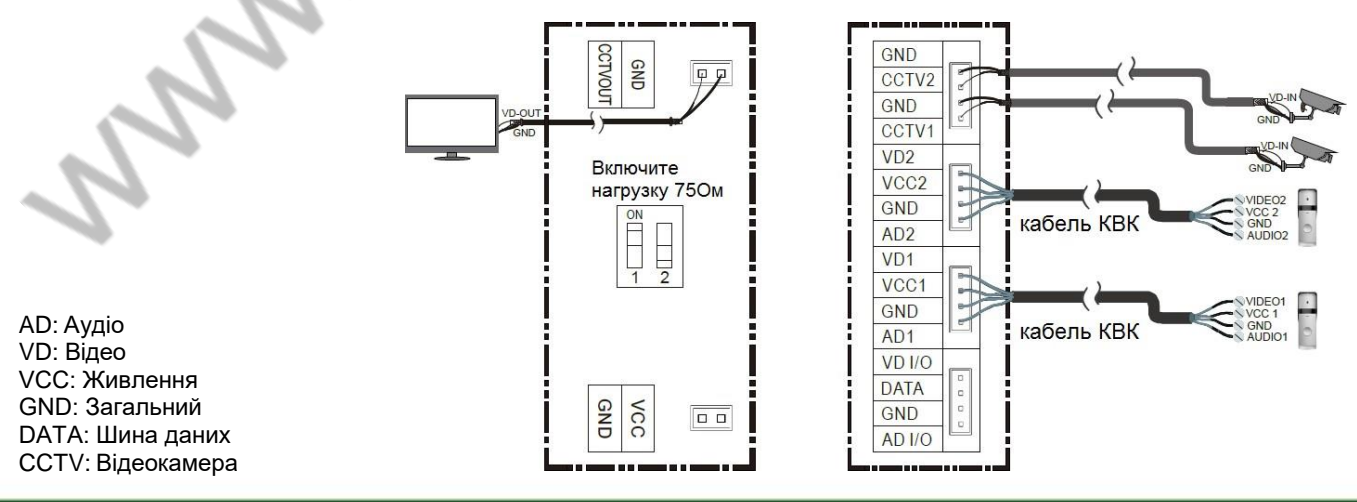

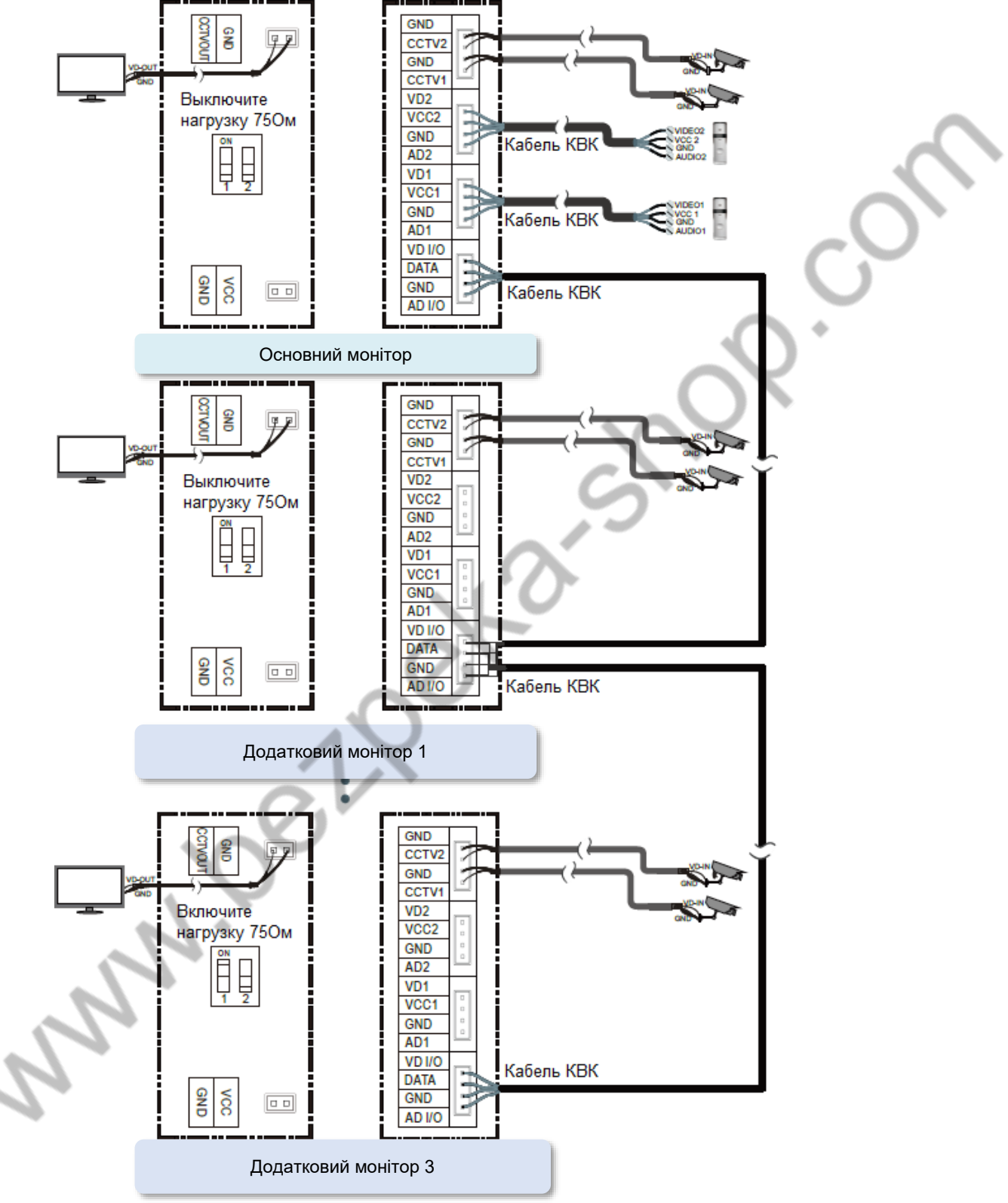

**■ Схема під'єднання основного монітора та додаткових моніторів**

*Увага: для під'єднання додаткових моніторів рекомендується використовувати кабель типу КВК 2х0,75 кв. мм. або аналогічний. Використання кабелю UTP під час під'єднання панелей AHD не допускається.*

*Відеовихід підтримується тільки в моніторі Selina M. У монітора Selina HD додаткові відеокамери мають бути тільки формату AHD.*

### <span id="page-8-0"></span>**5. Установка**

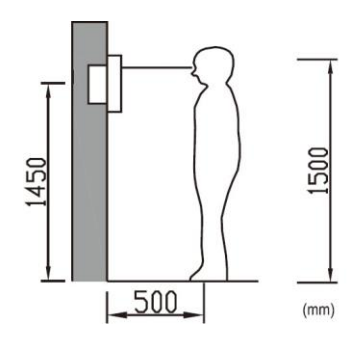

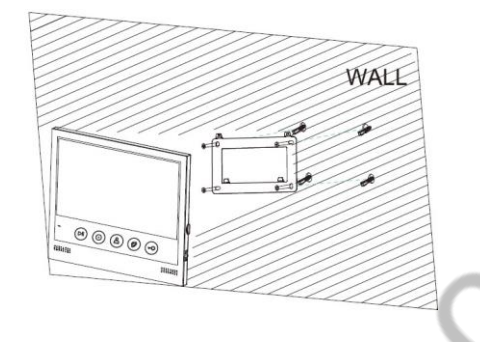

#### **■ Місце встановлення монітора**

Стандартна висота встановлення монітора близько мм1500 , коли центр екрана знаходиться на рівні очей. У даному випадку центр металевого настінного кронштейна буде знаходитися на відстані близько 1450 мм від підлоги. Висота встановлення може бути змінена за бажанням користувача.

#### **■ Встановлення та під'єднання монітора**

- 1. Зніміть кронштейн з монітора і встановіть кронштейн на стіну за допомогою дюбелів і шурупів.
- 2. Підключіть кабелі до монітора, використовуйте схему з п. 4.2.
- 3. Встановіть монітор на закріплений на стіні кронштейн.
- 4. Увімкніть вилку живлення монітора в розетку.

### <span id="page-8-1"></span>**6. Робота з монітором**

#### **6.1 Виклик від відвідувача**

<span id="page-8-2"></span>Якщо відвідувач натискає на кнопку виклику, монітор видає звуковий сигнал, на екрані з'являється зображення відвідувача і звучить сигнал виклику. Монітор запише фото або відео відвідувача залежно від налаштувань.

Ви можете натиснути кнопку для початку розмови з відвідувачем. Для припинення розмови натисніть

кнопку ие раз.

Після приймання виклику від відвідувача ви можете натиснути кнопку ◯ для відкривання замка дверей. Під час виклику ви можете натиснути на джойстик і вибрати налаштування яскравості / кольоровості / контрасту або гучності сигналу виклику. Встановлюйте потрібне значення регульованого параметра, натискаючи на джойстик вгору або вниз.

Під час розмови:

- Ви можете натиснути на джойстик і вибрати налаштування яскравості / кольоровості / контрасту або гучності розмови. Встановіть потрібне значення регульованого параметра, натискаючи на джойстик вгору або вниз.
- Ви можете натиснути кнопку  $\mathbb{C}$ для перемикання на іншу панель виклику (розмова з першою панеллю перерветься).
- Ви можете натиснути кнопку  $\bigcirc$  для пересилання виклику на інший монітор.

#### **6.2 панелей виклику або відеокамер**

<span id="page-9-0"></span>Для ввімкнення режиму перегляду натисніть кнопку  $\textcircled{1}$  у режимі очікування. Час перегляду 90 секунд.

• Якщо в налаштуваннях монітора дозволено відеокамери, то короткі натискання на кнопку

перемикатимуть канали "Панель 1 / Панель 2 / Камера 1 / Камера 2" послідовно. Натискання кнопки під час перегляду "Камера 2" вимикає перегляд.

- Якщо відеокамери не дозволені в налаштуваннях, перемикаються тільки канали "Панель 1 / Панель 2".
- Якшо в налаштуваннях дозволені відеокамери, то, при натисканні на кнопку  $\Box$  протягом 3 секунд, монітор переходить на перегляд каналу "Камера 1"

*Увага: увімкнення режиму перегляду та перемикання між каналами відбувається протягом 3 секунд після натискання на кнопку . Такий час перемикання не є несправністю, оскільки пов'язаний із використанням у моніторі формату сигналу AHD.*

#### **6.3 Запис і перегляд фото та відео**

#### <span id="page-9-2"></span><span id="page-9-1"></span>**6.3.1 Запис фото та відео**

Якщо в моніторі встановлена microSD карта, то монітор може записувати фото і відео під час виклику. Якщо карта microSD не встановлена, записувати можна буде тільки фото.

Можливості запису на microSD карту: 100 файлів відео і 1000 фото.

Можливість запису на вбудовану пам'ять: 100 фото.

Роздільна здатність фото і відео:720х480(**Selina HD M**) / 720х288(**Selina M**).

Коли пам'ять переповнюється, відбувається автоматичне стирання найстаріших файлів і запис на їхнє місце нових файлів.

#### <span id="page-9-3"></span>**6.3.2 Перегляд фото та відео**

Натисніть кнопку для перегляду фото та відео. Під час увімкнення режиму перегляду, кнопки монітора змінюють своє призначення на керування переглядом. Над кнопками на екрані з'являються відповідні іконки:

<span id="page-9-4"></span>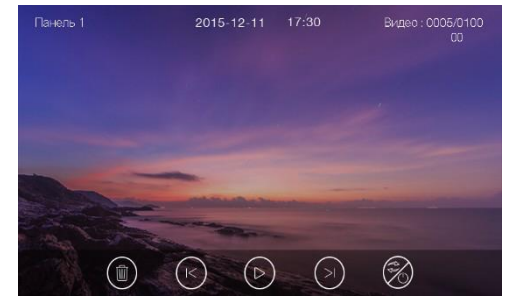

Видалення фото або відео Попередній кадр або відеофрагмент

Відтворення запуск слайд шоу з фото або відтворення відео

Наступний кадр або відеофрагмент

Перемикання перегляду фото/відео на microSD карті

*Примітка: перед використанням microSD, карта повинна бути відформатована в моніторі. MicroSD карта не входить до комплекту поставки монітора.*

#### **6.4 Функція інтеркому**

Для виклику інших моніторів через інтерком, у черговому режимі (екран монітора вимкнений), натисніть кнопку $(\circled{e})$  Виберіть монітор для надсилання на нього сигналу виклику натисканням на джойстик, натисніть кнопку для виклику. Гучність виклику та розмови в режимі інтеркому можна налаштовувати.

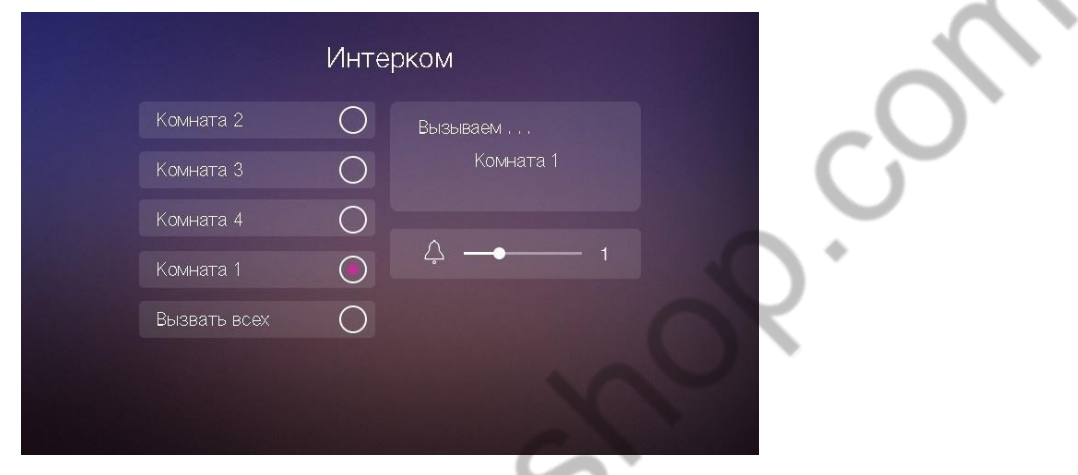

#### **6.5 Сторінка налаштувань**

<span id="page-10-0"></span>Для входу в налаштування в черговому режимі (екран монітора вимкнений) натисніть на джойстик, відкриється сторінка налаштувань. Для вибору іконки потрібного налаштування використовуйте джойстик, натискаючи його вгору або вниз. Для входу у відповідне налаштування натисніть на джойстик.

Для виходу з налаштування натисніть на кнопку або натисніть і утримуйте джойстик.

![](_page_10_Figure_7.jpeg)

- У меню "Час" ви можете задати дату і час для монітора і вибрати формат дати.
- У меню "Без звуку" ви можете ввімкнути або вимкнути функцію "Без звуку" для роботи за розкладом.
- У меню "Загальне" ви можете дозволити або заборонити використання входів "Камера 1 і 2", задати мову меню монітора і скинути налаштування монітора до заводських налаштувань (крім дати, часу, адреси інтеркому).
- У меню "Запис" ви можете ввімкнути або вимкнути режим запису і встановити режим запису під час виклику (фото або відео).
- У меню "Мелодія" ви можете задати мелодії сигналів для панелі виклику 1, панелі виклику 2, інтеркому і задати тривалість сигналу виклику від 5, 10 або 20 секунд.
- У меню "Пам'ять" ви можете видалити всі файли фото або відео на microSD карті або у внутрішній пам'яті монітора, скопіювати файли з внутрішньої пам'яті на microSD карту або відформатувати microSD карту.
- У меню "Адреса" ви можете задати адресу монітора для інтеркому. Адреси моніторів в одній системі мають бути унікальними.

<span id="page-11-0"></span>![](_page_11_Picture_384.jpeg)

### **7. Характеристики**

### **Гарантійні зобов'язання**

Виробник гарантує відповідність виробу вимогам експлуатаційної документації за дотримання споживачем правил транспортування, зберігання, монтажу та експлуатації.

Термін служби виробу – 5 років.

Гарантійний термін експлуатації – 12 місяців із дати продажу.

При покупці виробу вимагайте позначку дати продажу в гарантійному талоні та перевіряйте комплектність згідно з цим посібником. У разі відсутності документа, що підтверджує дату придбання, гарантійний строк обчислюється від дати виробництва.

Протягом гарантійного терміну провадиться безкоштовний ремонт виробу. Гарантія не поширюється на вироби, що мають пошкодження корпусу або розбираються споживачем.

У разі виявлення несправності виріб повинен бути надісланий до сервісного центру постачальника. Витрати на транспортування до місця ремонту і назад несе споживач.

#### **Відомості про маркування виробу**

Етикетку з назвою виробу, напругою живлення, виробником та імпортером нанесено на коробку виробу. Етикетка з назвою виробу, напругою живлення та країною виробництва наклеєна на задній кришці пристрою. Дата виробництва вказана в серійному номері на задній кришці пристрою на наклейці зі штрих кодом, де 2-а та 3-я цифра – місяць, 4-а та 5-а цифра – рік виробництва. Так само місяць та рік виробництва вказані на гарантійній пломбі, шляхом маркування місяця та року виробництва.

### **Відомості про виробника та імпортера**

Виробник: Китай, Гонконг Еалінк Технолоджі, ЛТД. Місто Шеньчжен, район Лунган, вулиця Бантіан, Гелексі Ворлд Тауер Ф, поверх 21

Параметри та характеристики виробу можуть змінюватися без попередження.

### **Сервісний центр та технічна підтримка**

+38(044) 501-48-09 +38(093) 702-26-50

[service@sec.ua](mailto:service@sec.ua) [www.service.sec.ua](https://service.sec.ua/) м. Київ, вул. [Бажана,](https://goo.gl/maps/mkymi3YHN3N2) 30

Графік роботи: Пн-Пт: 9:00-18:00 Сб-Нд: вихідний

 $\sim$ 

### **Гарантійний талон**

#### **Талон дійсний за наявності всіх штампів та позначок**

![](_page_13_Picture_561.jpeg)

**Увага: Будь ласка, переконайтеся, що гарантійний талон повністю, правильно та розбірливо заповнений.**

Цей гарантійний талон видається строком на один рік з дати продажу, якщо в паспорті виробу не зазначено іншого гарантійного строку. Якщо в паспорті виробу вказано більший гарантійний термін – дія цього гарантійного талона поширюється на зазначений у паспорті виробу термін.

Гарантія поширюється лише на товари, що використовуються відповідно до призначення, технічних та інших умов, передбачених виробником (виробником). У разі порушення цих умов Продавець не несе відповідальності за гарантійними зобов'язаннями. Продавець має право відмовити Покупцю у гарантійному обслуговуванні, якщо при з'ясуванні причин несправності буде встановлено, що ці обставини не можуть бути віднесені до заводських дефектів поставленого Товару.

**Гарантія не поширюється:**

На несправності, що виникли внаслідок впливу навколишнього середовища (дощ, сніг, град, гроза тощо), настання форсмажорних обставин (пожежа, повінь, землетрус та ін.)

- на несправності, спричинені порушенням правил транспортування, зберігання, експлуатації або неправильною установкою.

- на пошкодження, спричинені потраплянням всередину Товару сторонніх предметів, речовин, рідин, комах тощо.

- на товар, що має зовнішні дефекти (явні механічні пошкодження, тріщини, сколи на корпусі та всередині пристрою).

- У разі виявлення слідів механічних та термічних ушкоджень компонентів на платах.

- у разі внесення Покупцем будь-яких змін до Товару.

- У разі, якщо протягом гарантійного терміну частину або частину товару було замінено частиною чи частинами, які не були поставлені чи санкціоновані, а також були незадовільною якістю та не підходили для Товару.

- Якщо ремонт проводився не в авторизованому виробником сервісному центрі.

#### Дія цієї гарантії не поширюється на деталі обробки корпусу та інші деталі, що мають обмежений термін використання.

**Таблиця гарантійного ремонту**

| Номер<br>гарантійного<br>ремонту | Дата<br>надходження<br>апарату на<br>ремонт | Дата<br>видачі<br>апарату | Опис<br>ремонту | Список<br>замінених<br>деталей | Назва та<br>друк<br>сервісного<br>центру | П.І.Б. майстра,<br>який виконав<br>ремонт |
|----------------------------------|---------------------------------------------|---------------------------|-----------------|--------------------------------|------------------------------------------|-------------------------------------------|
|                                  |                                             |                           |                 |                                |                                          |                                           |
|                                  |                                             |                           |                 |                                |                                          |                                           |
|                                  |                                             |                           |                 |                                |                                          |                                           |
|                                  |                                             |                           |                 |                                |                                          |                                           |

Талон повинен заповнюватися представником уповноваженої організації або обслуговуючим центром, який здійснює гарантійний ремонт виробу. Після проведення гарантійного ремонту цей талон має бути повернутий Власнику.